## **PGA308 Input from AMC3301**

**Art Kay 10/3/2023**

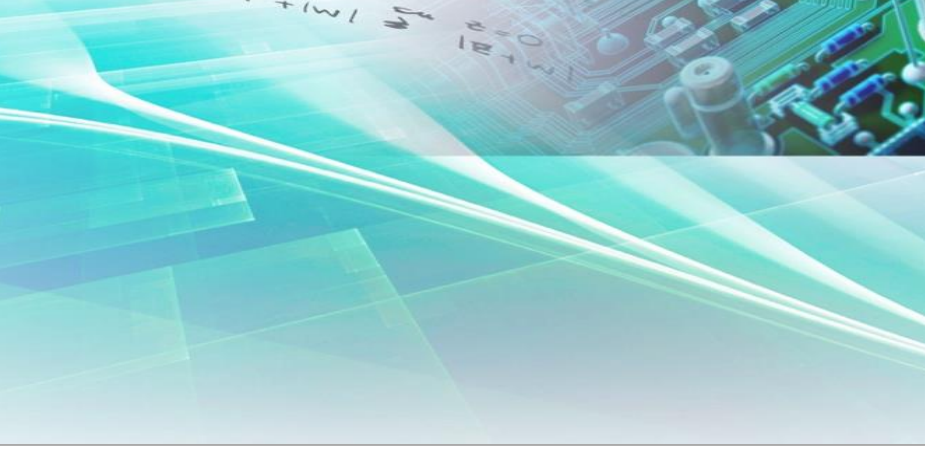

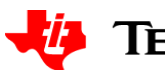

## **overview**

- Confirm software and hardware operation using the EVM built in sensor emulator
	- Set jumpers and connect power
	- Run software calibration
	- Confirm operation

## • Connect external AMC3301 voltage

- Change jumpers
- External connections
- Run calibration
- Confirm operation

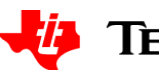

## **Jumper setup sensor emulator calibration**

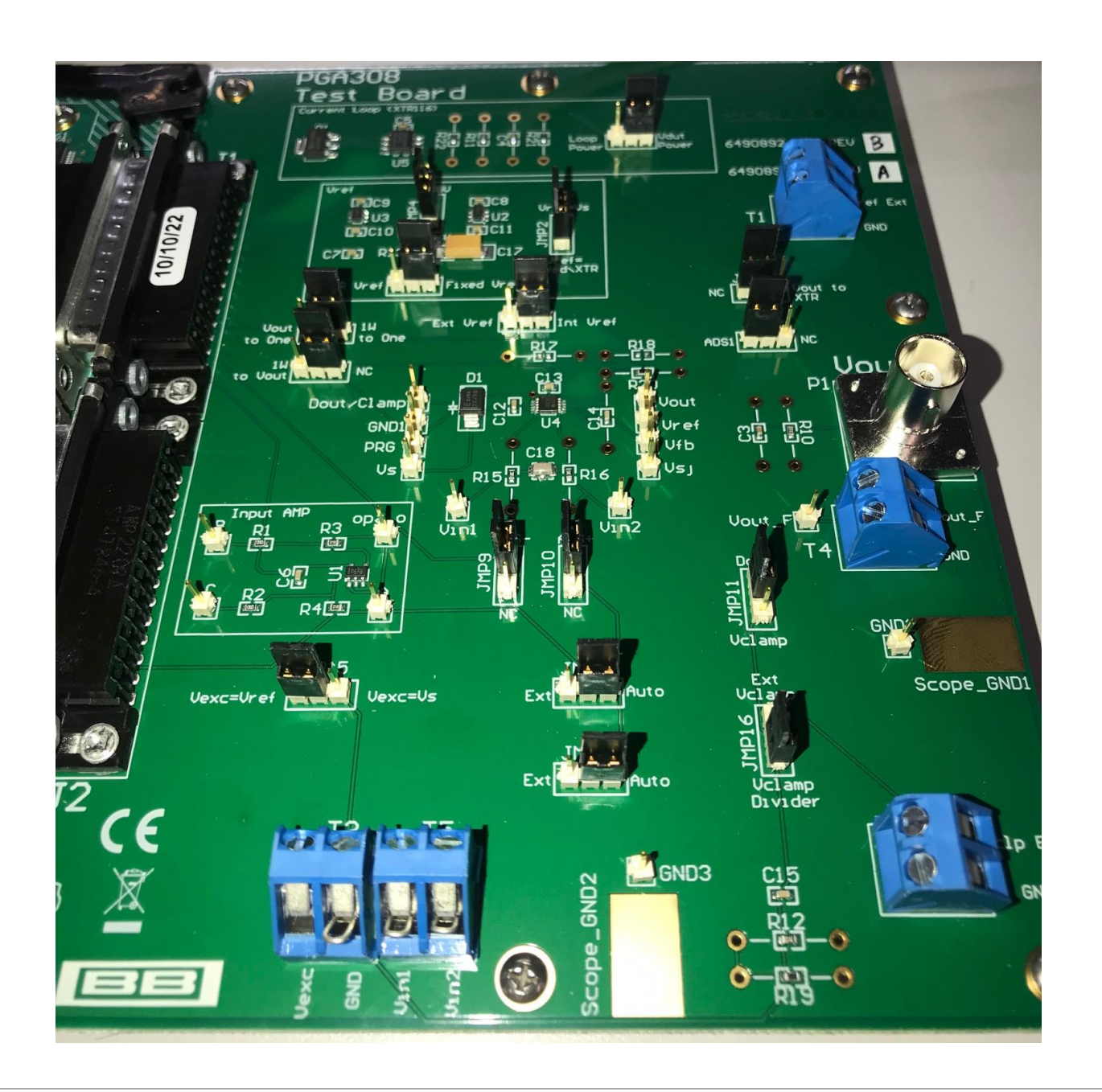

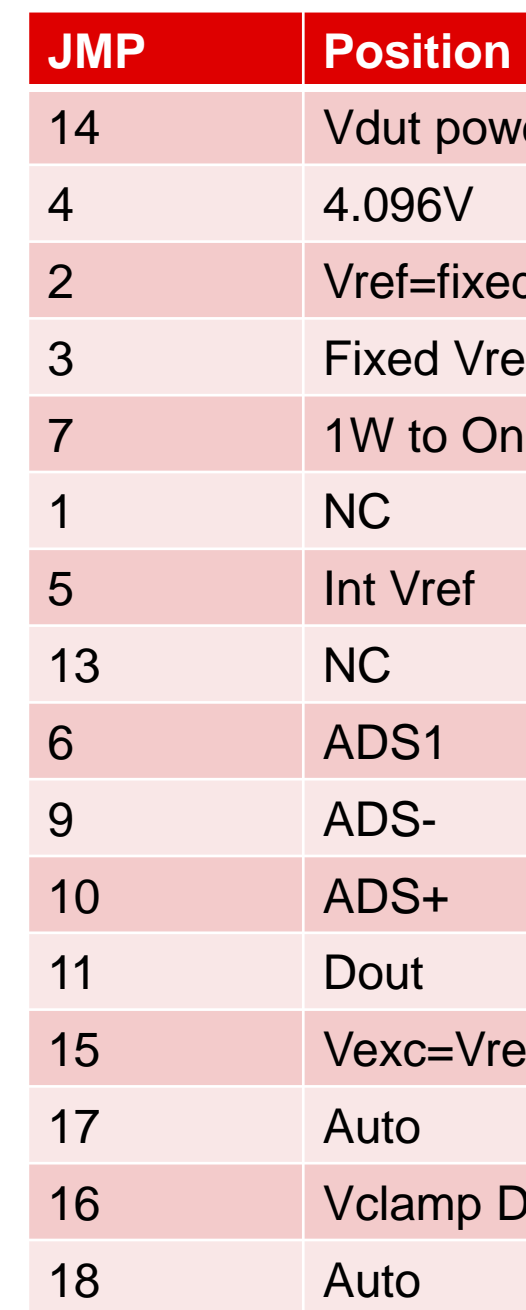

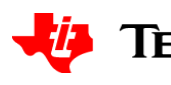

# ower xed\XTR /ref One  $\sqrt{\text{ref}}$ Divider

## **Jumper setup sensor emulator calibration**

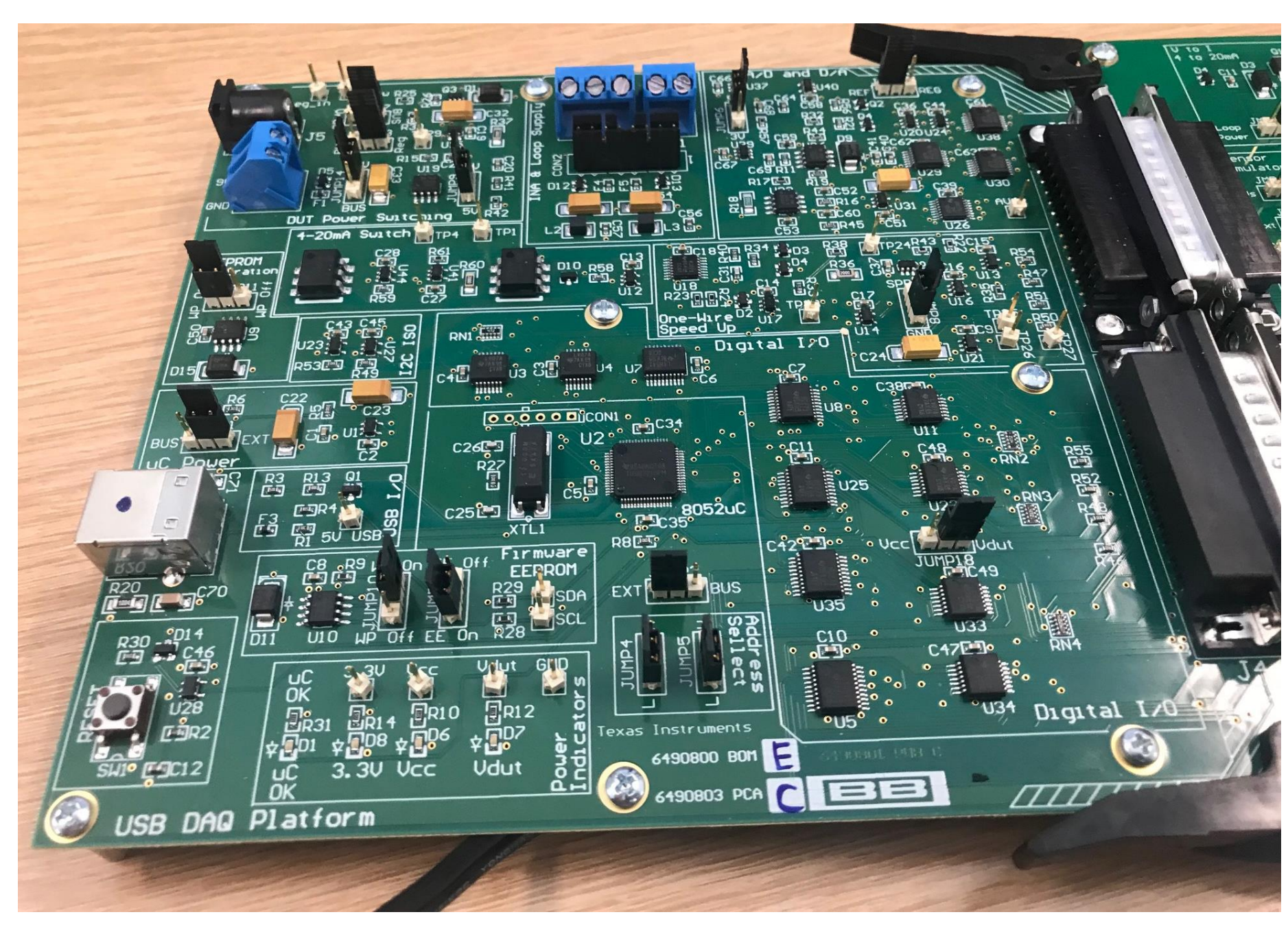

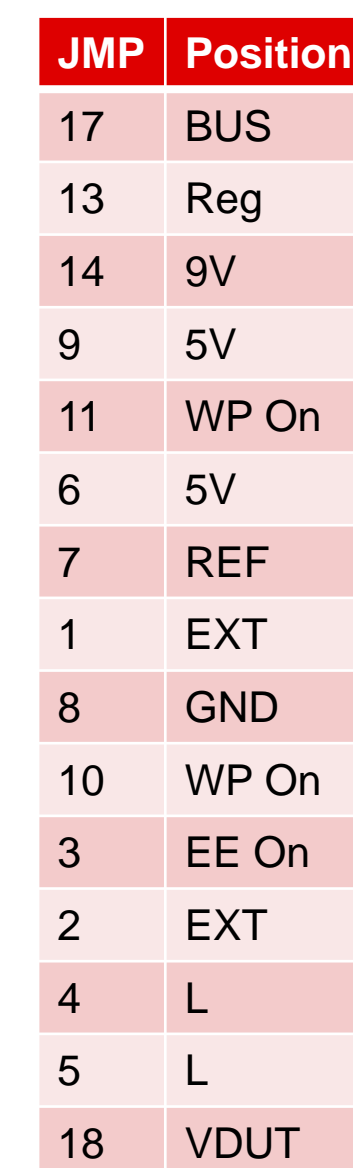

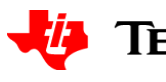

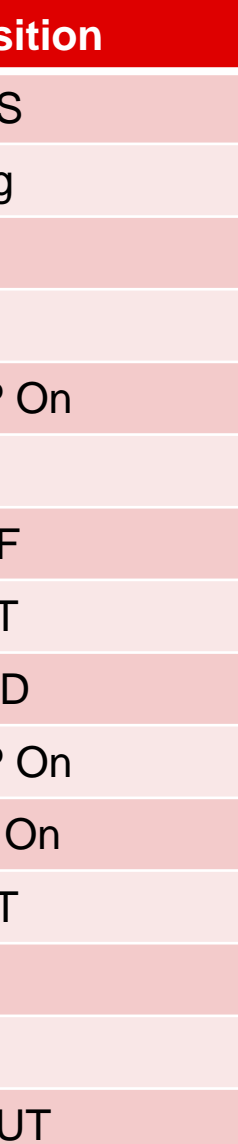

## **Connect Power (6V to 9V) then USB**

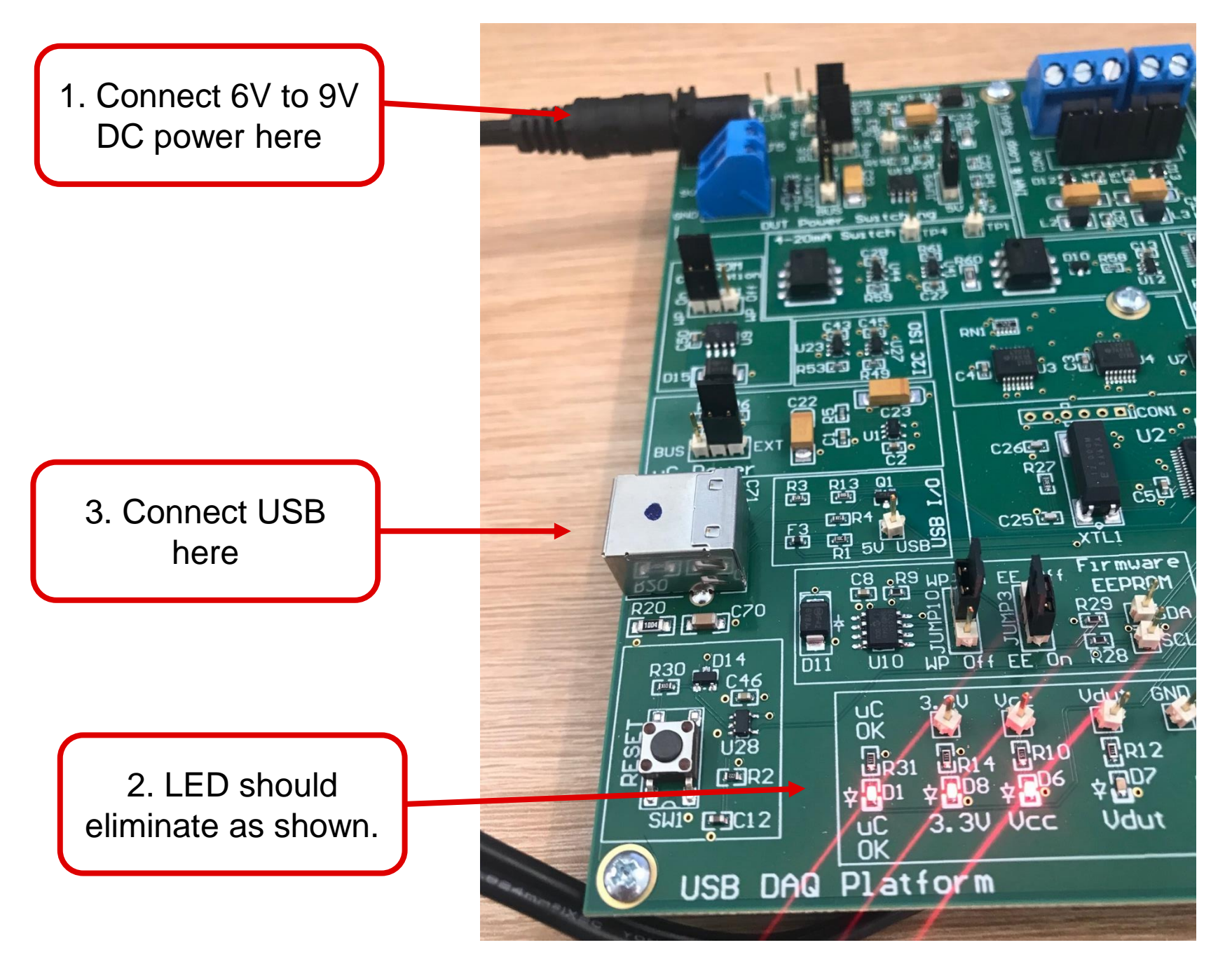

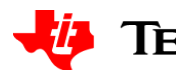

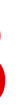

## **Software startup**

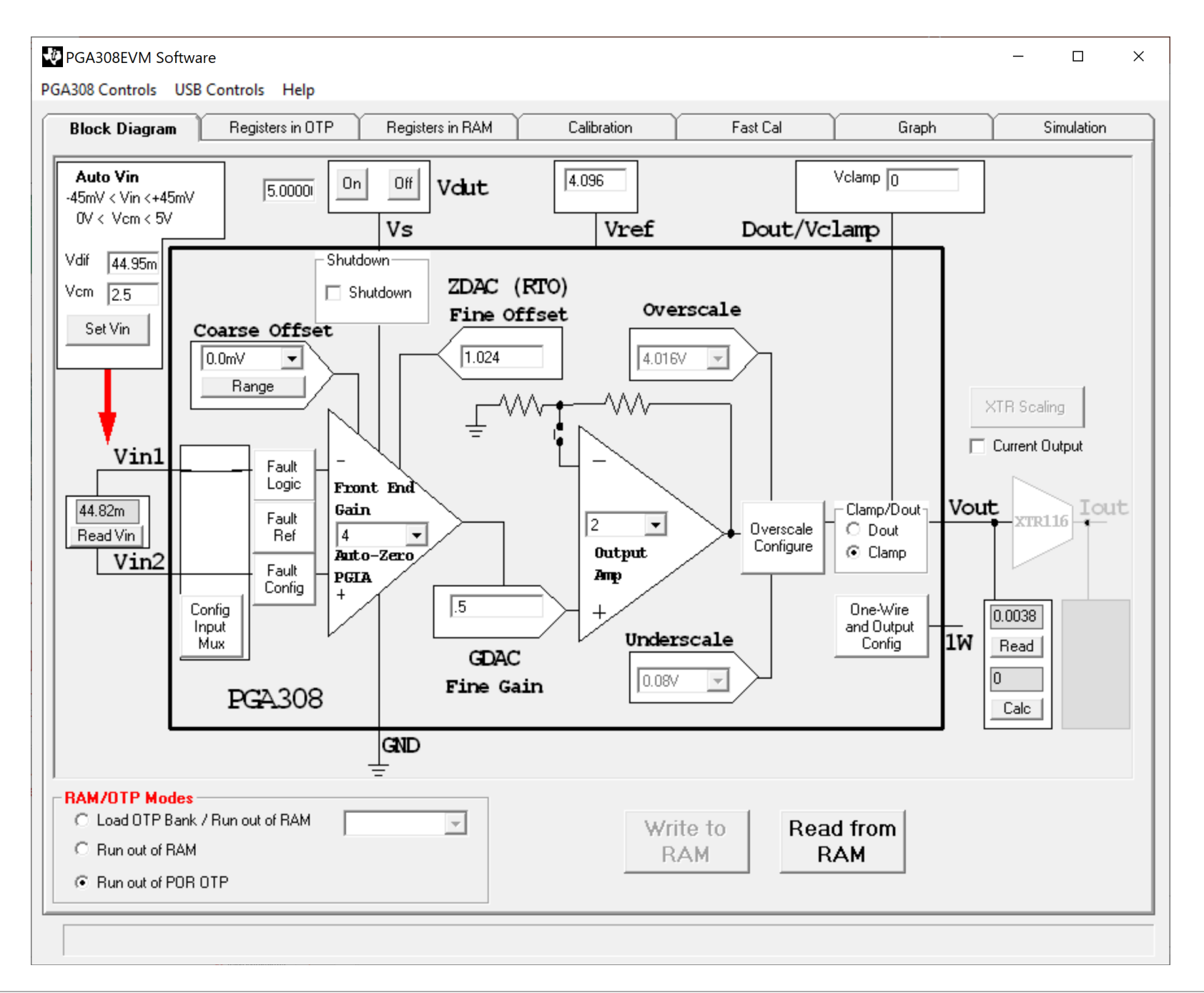

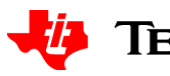

## **Prepare for Auto cal**

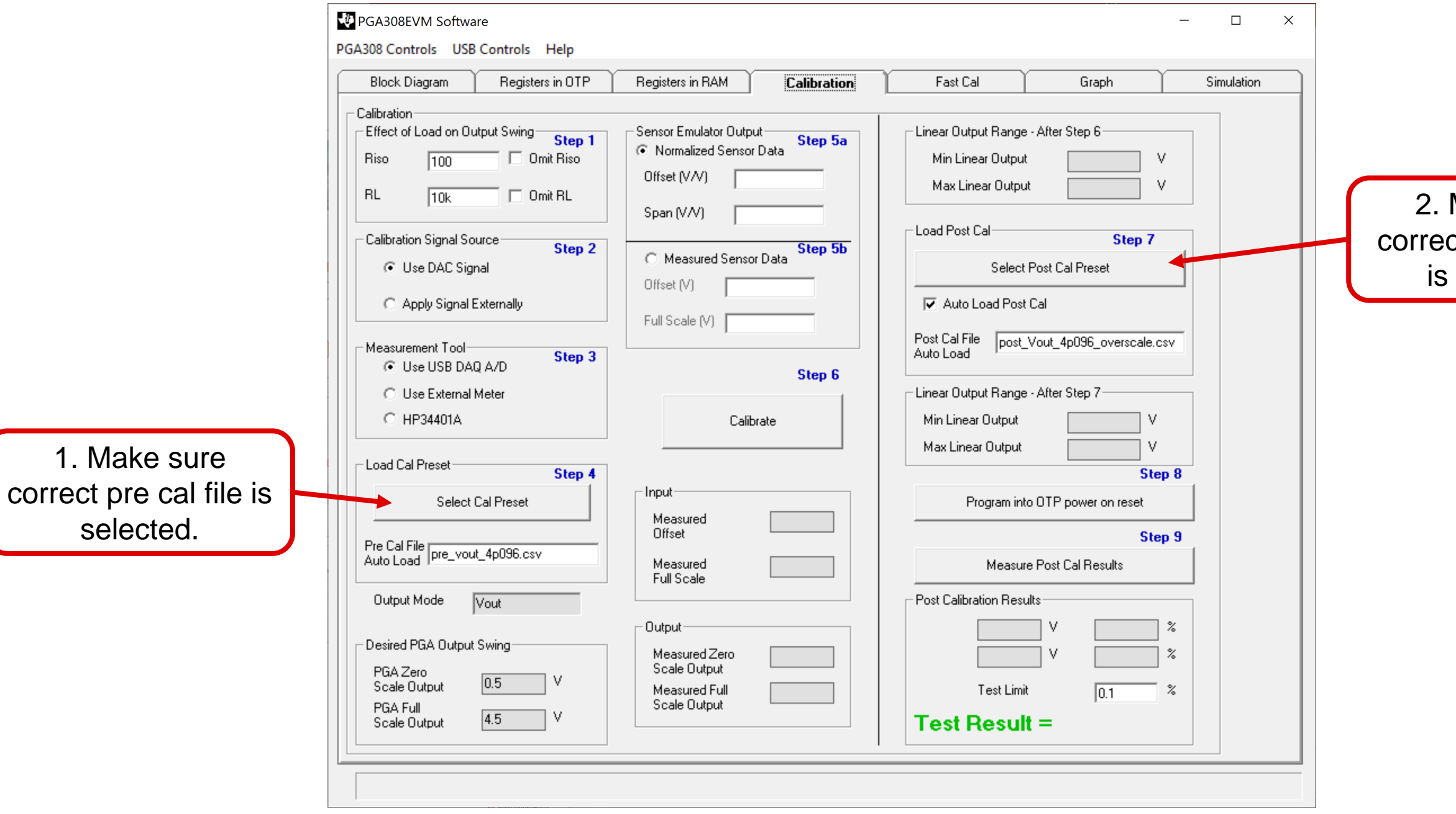

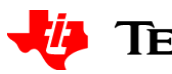

Make sure ct post cal file selected.

## **Editing pre/post cal**

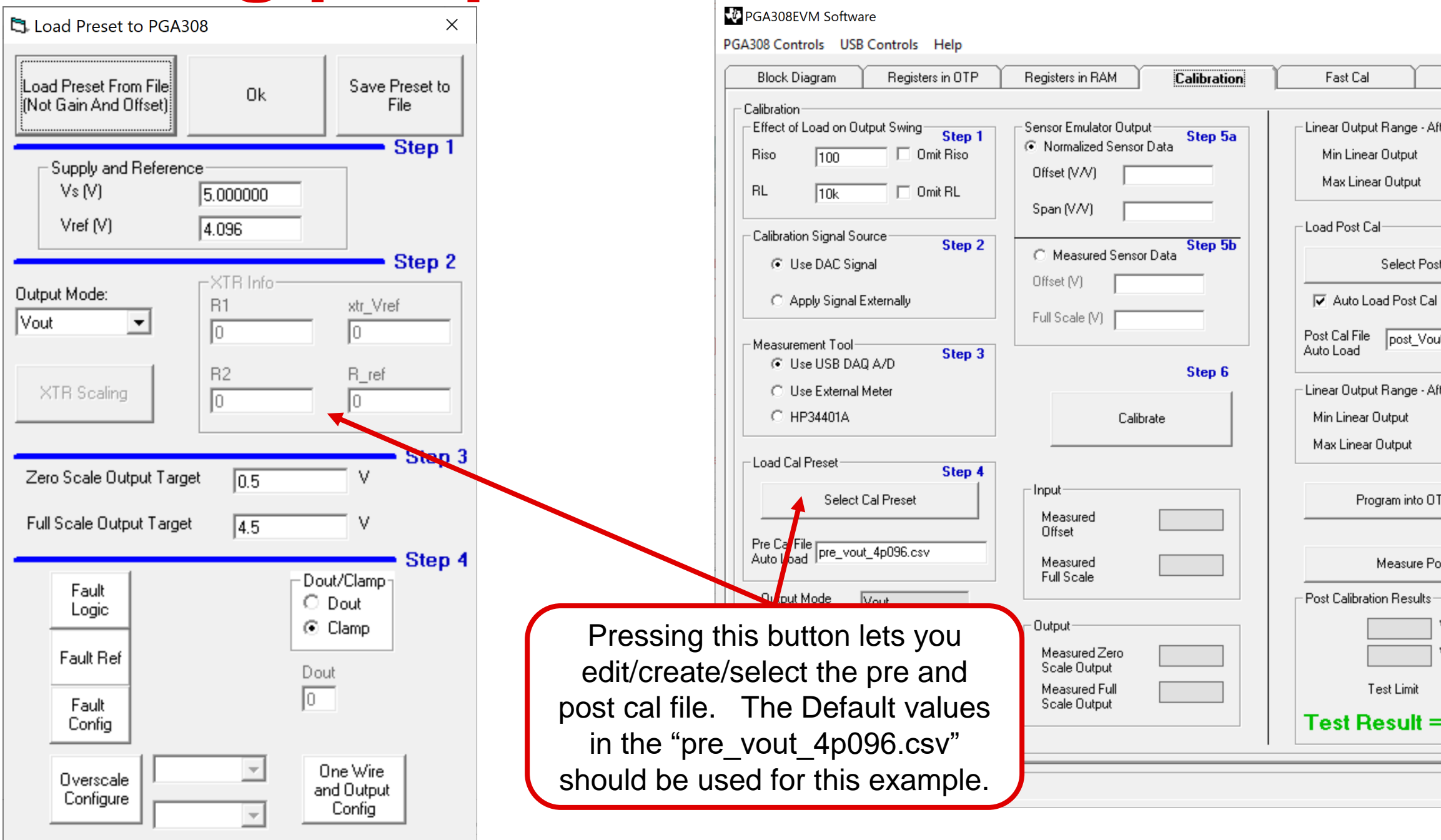

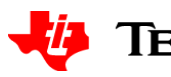

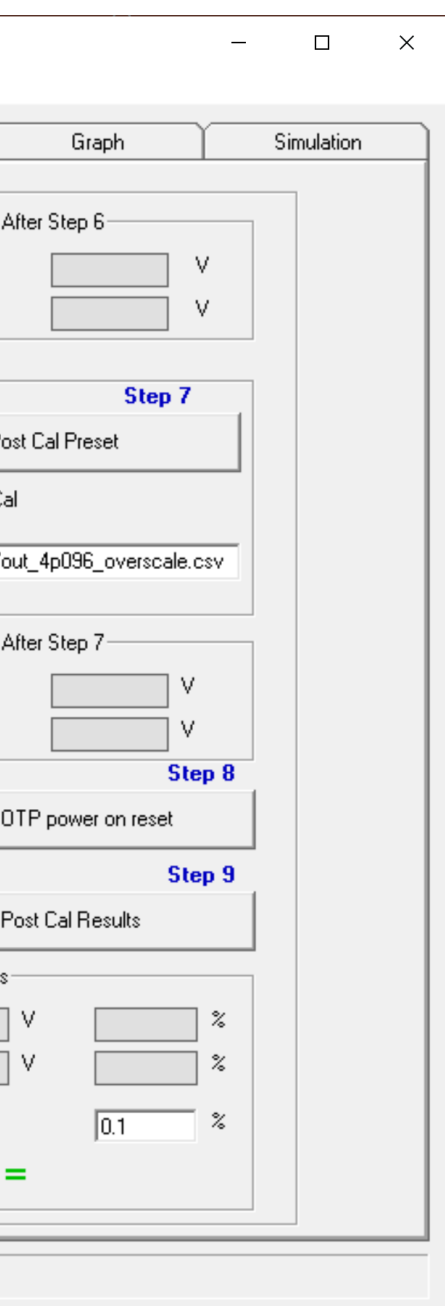

## **Start calibration**

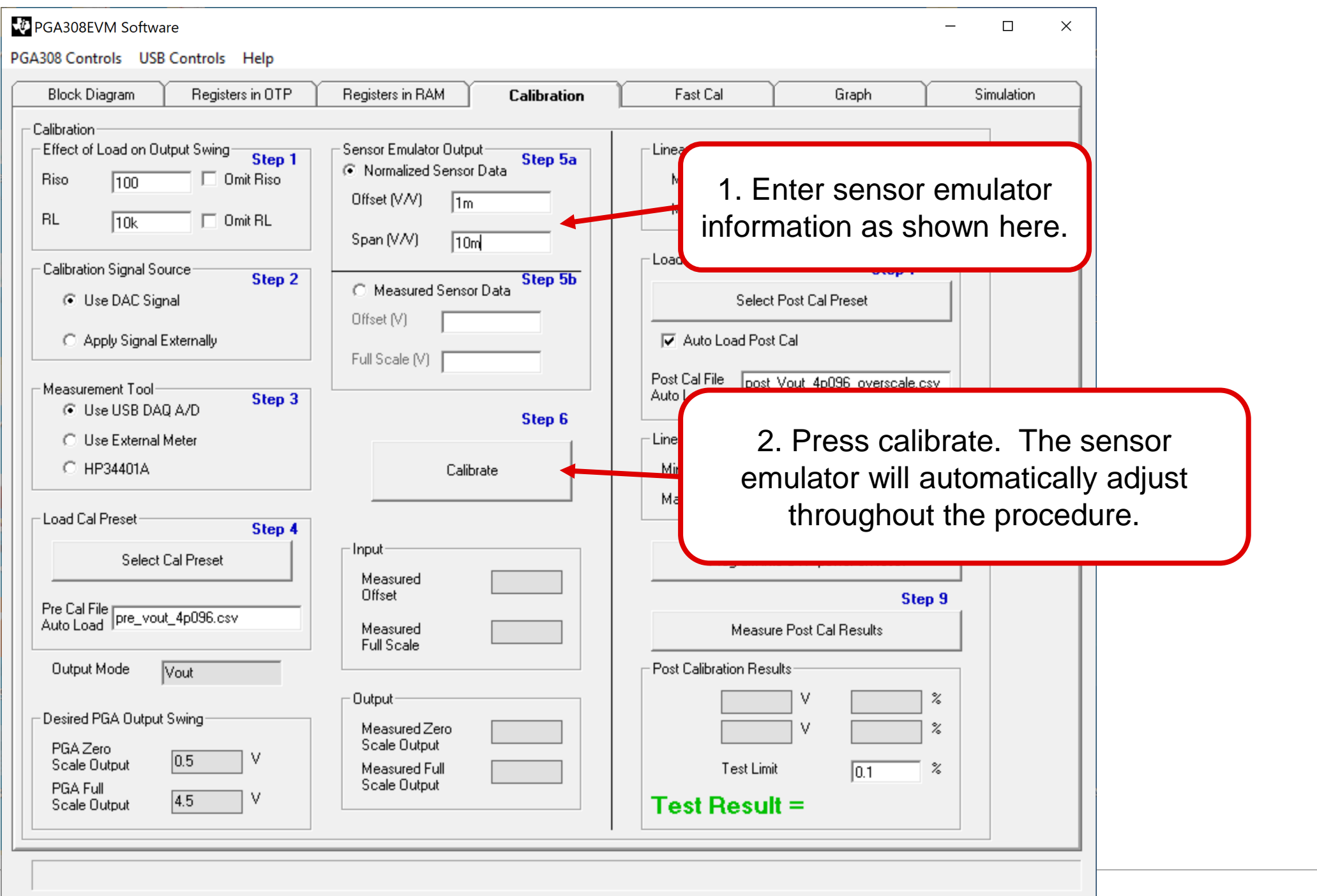

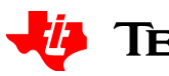

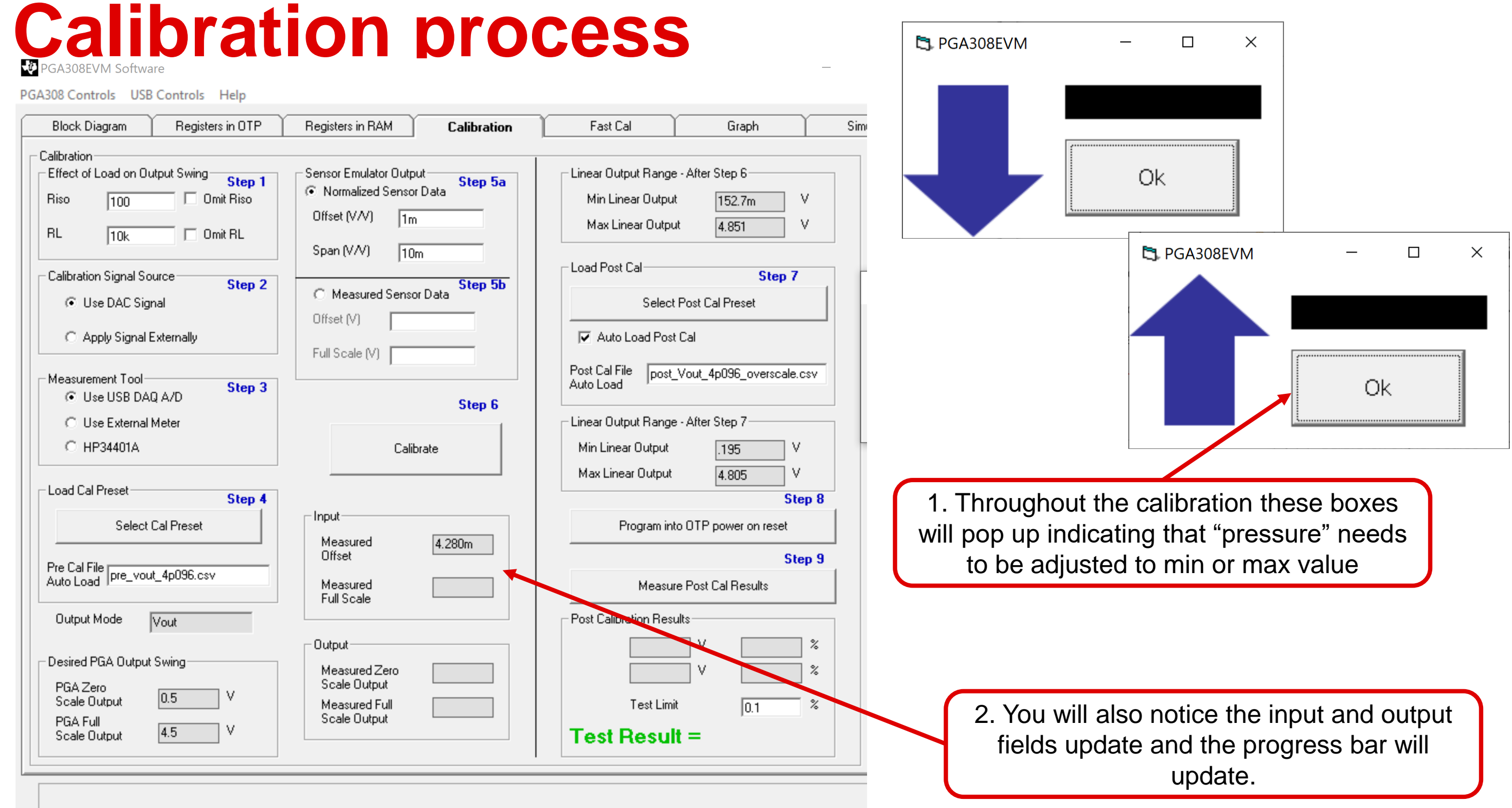

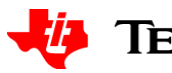

## **Finish the calibration**

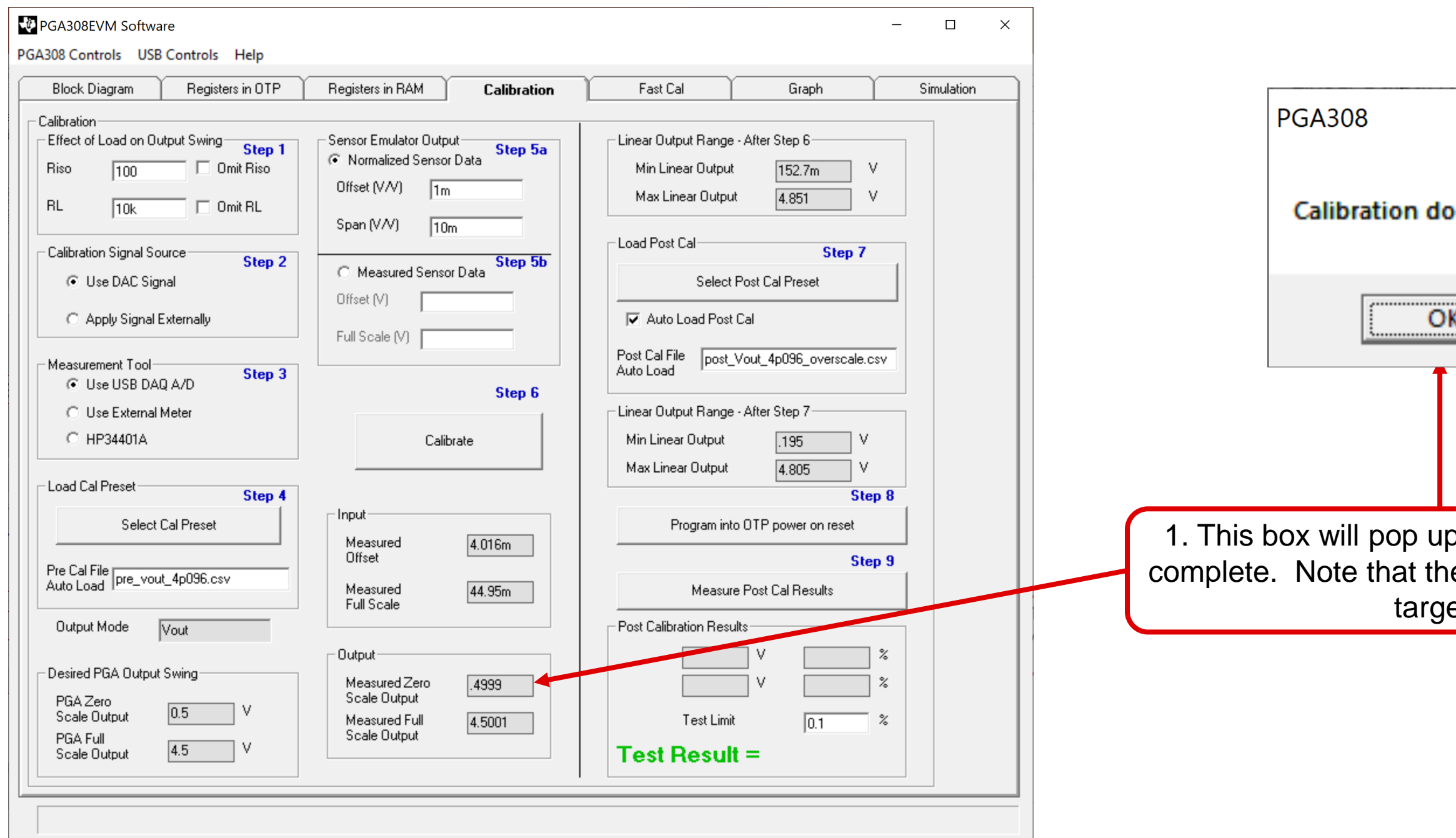

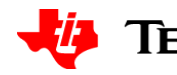

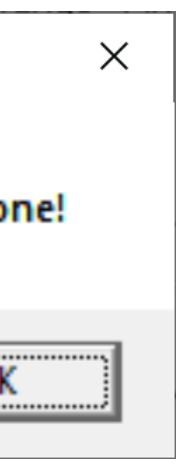

### o when calibration is e values are near the ets

## **Verify the calibration**

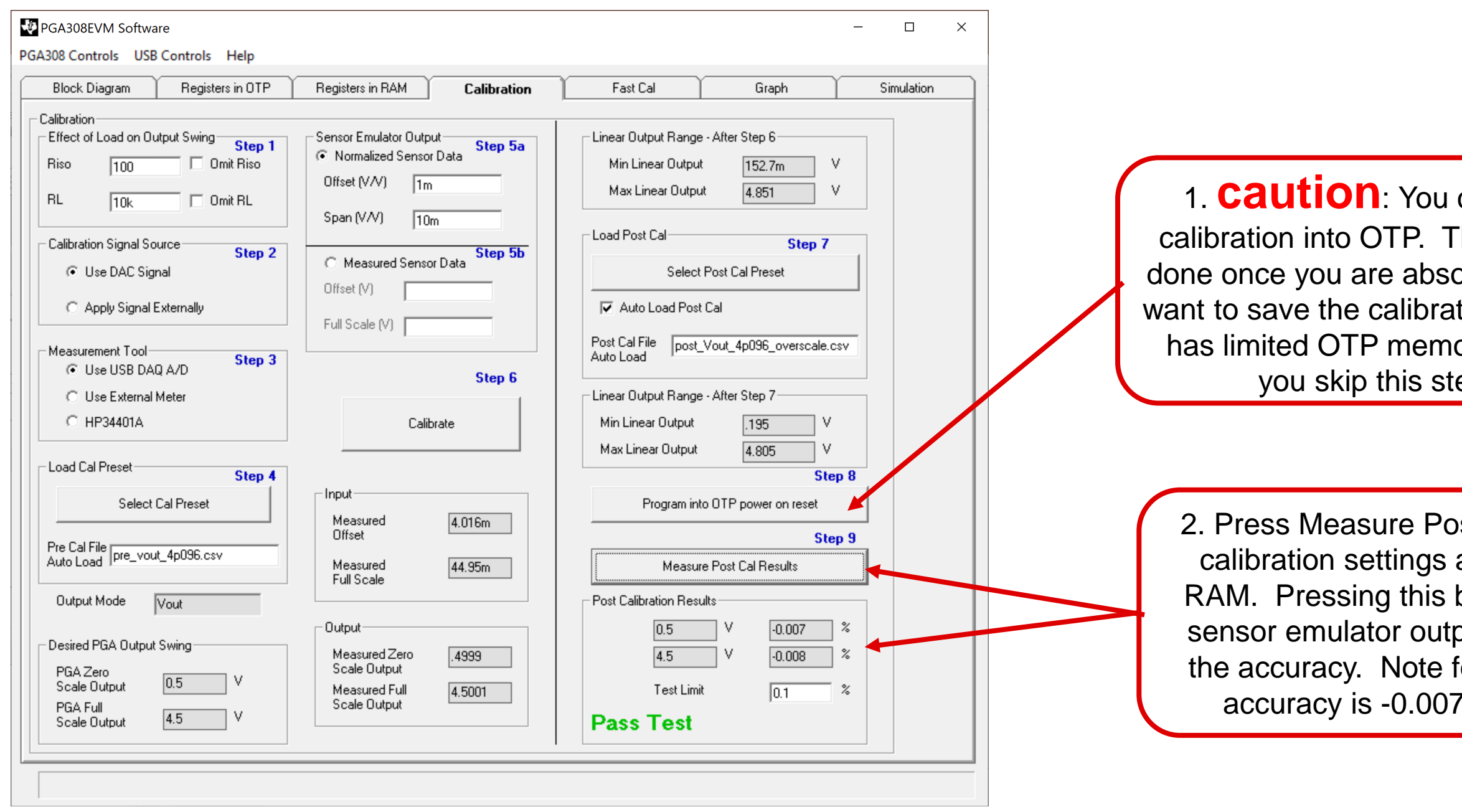

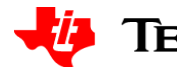

can program the This should only be olutely sure you are tion as the PGA308 ory. I recommend ep for now.

st Cal Results. The are in the PGA308 button will apply the put again to confirm for this example the 7% and -0.008%.

## **Setup for external input**

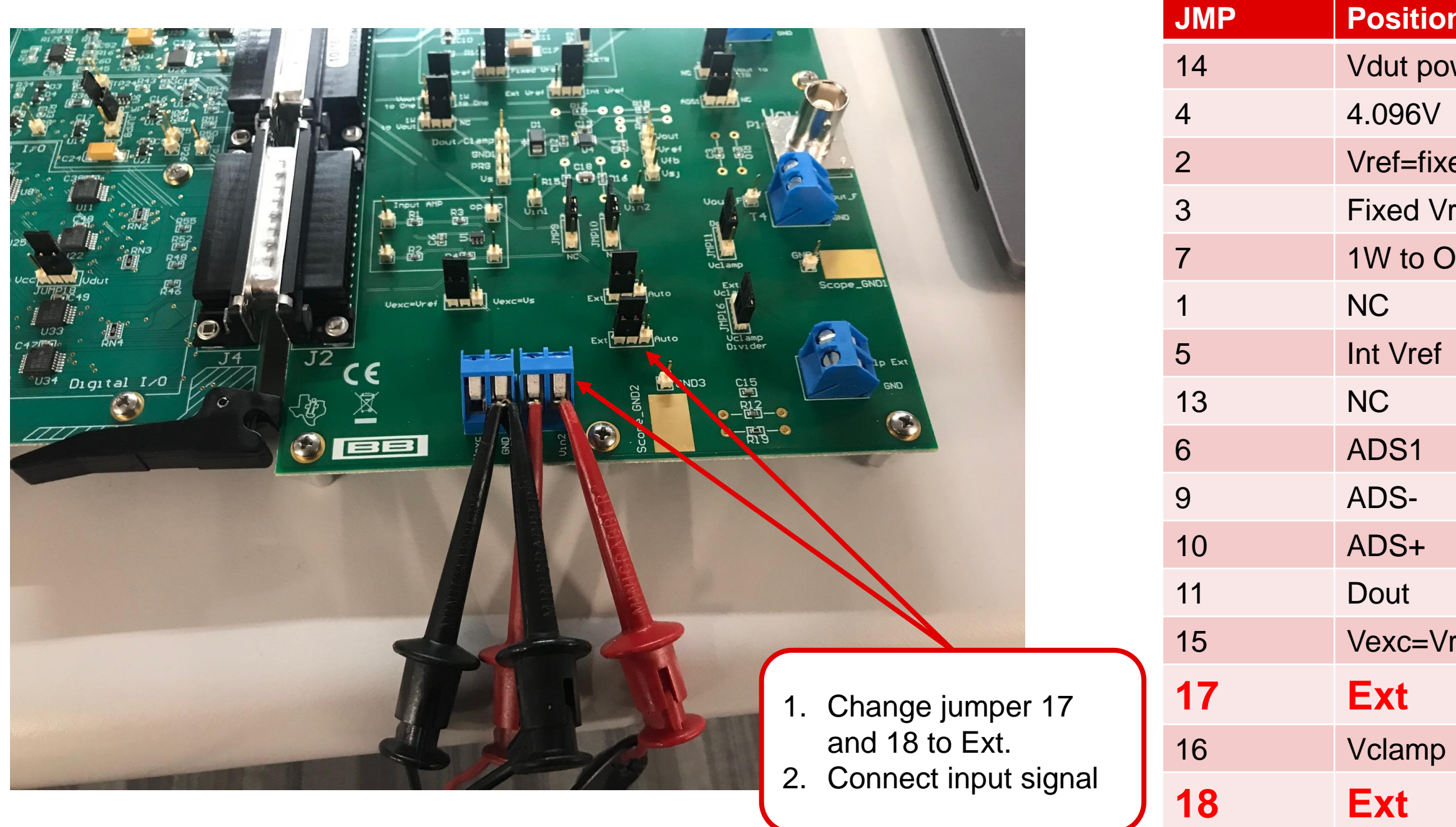

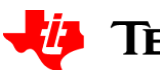

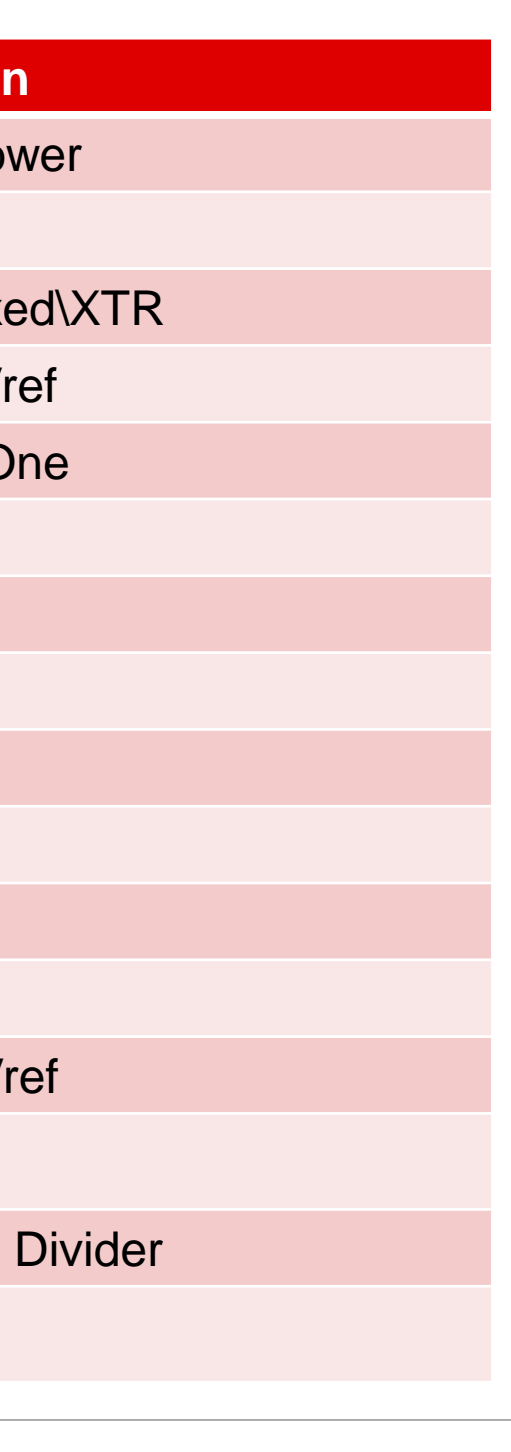

## **My settup**

- 1. I used two DP8200 precision sources. To create the input signal of 1.415V and 1.465V.
- 2. I switched the leads to simulate minimum and maximum input.

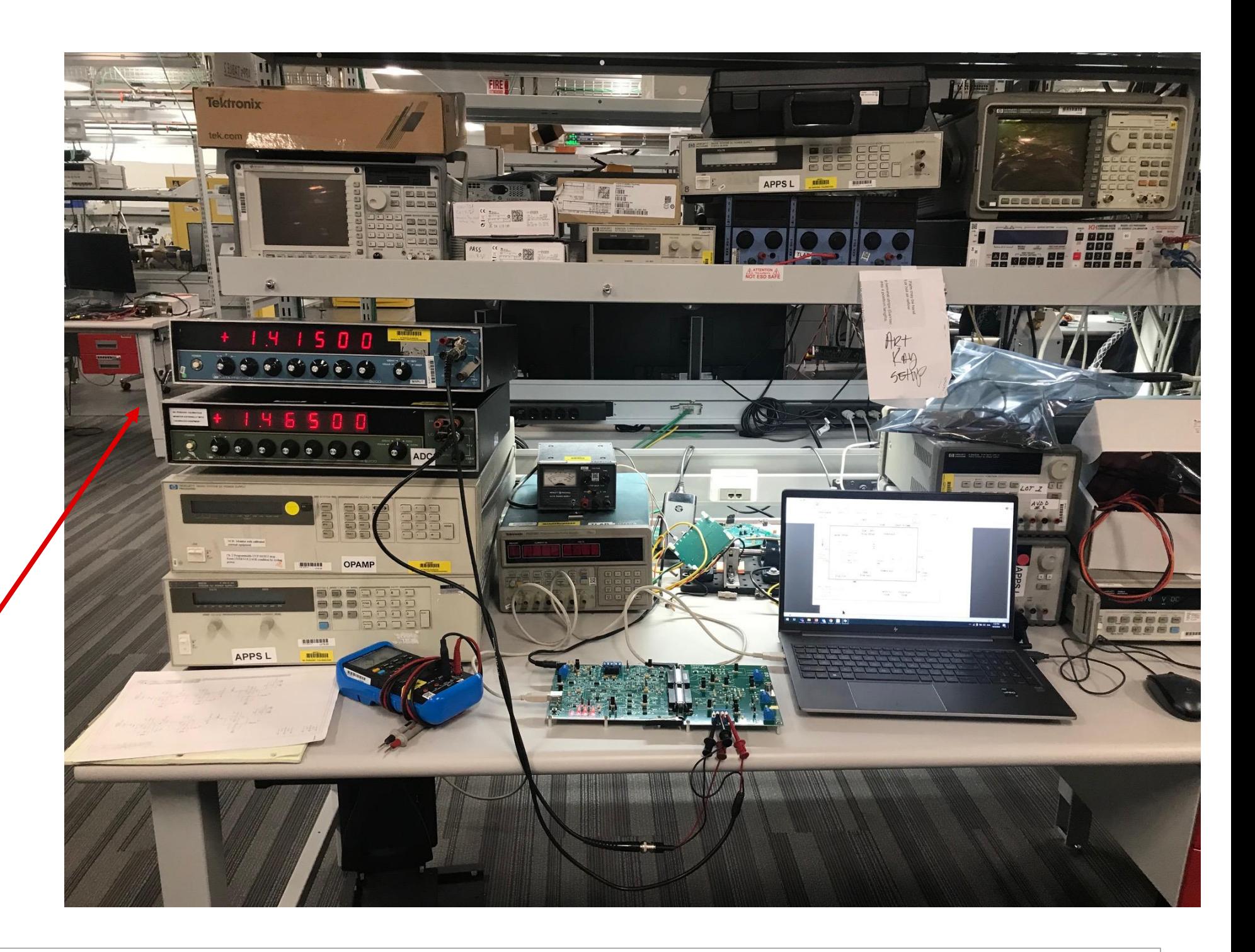

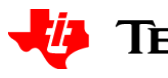

## **Software setup**

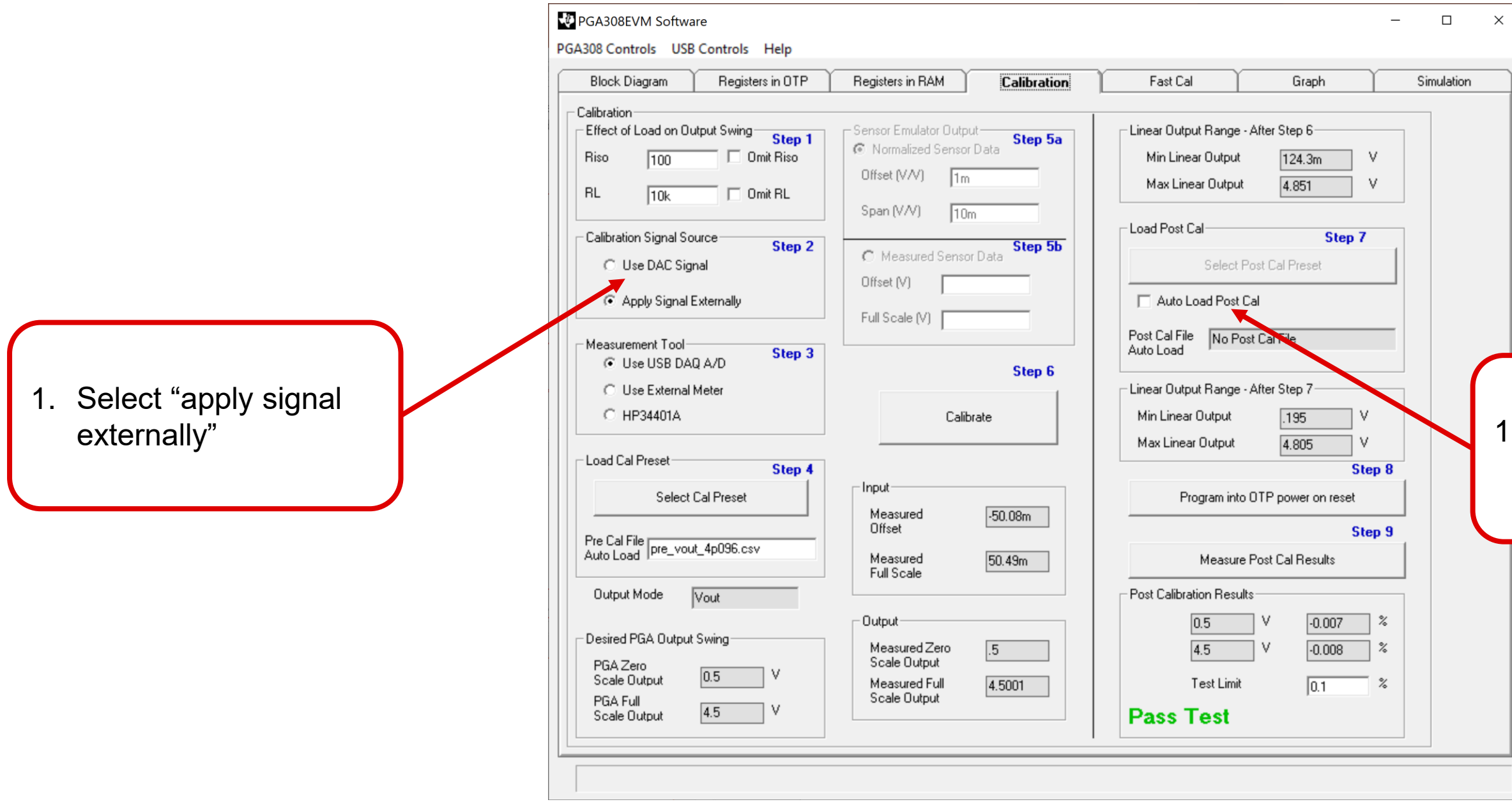

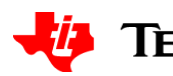

### . Disable "auto load pre cal"

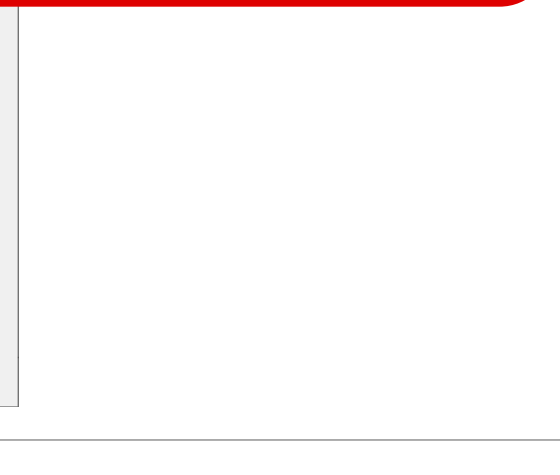

## **Step through the calibration**

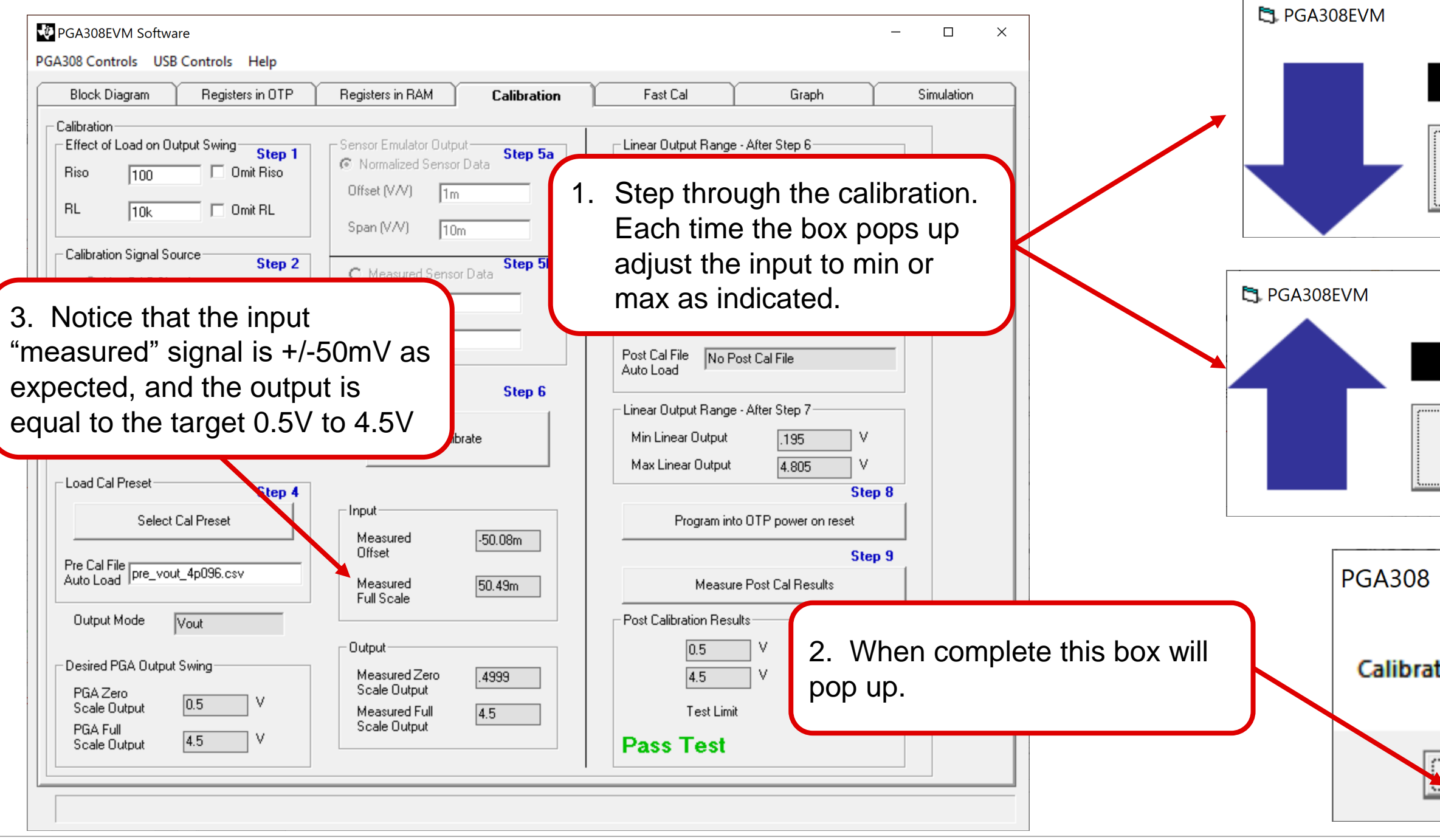

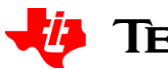

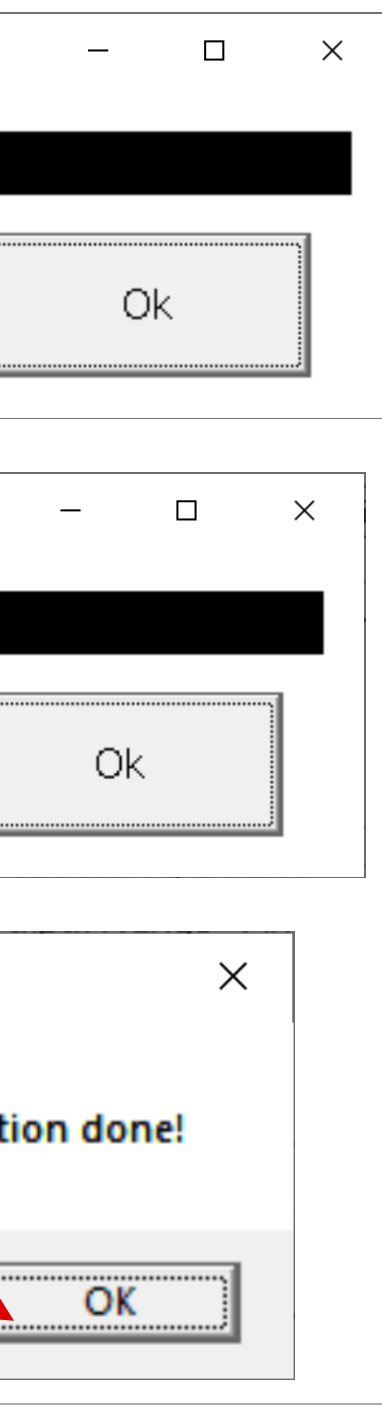

## **Check the post cal accuracy**

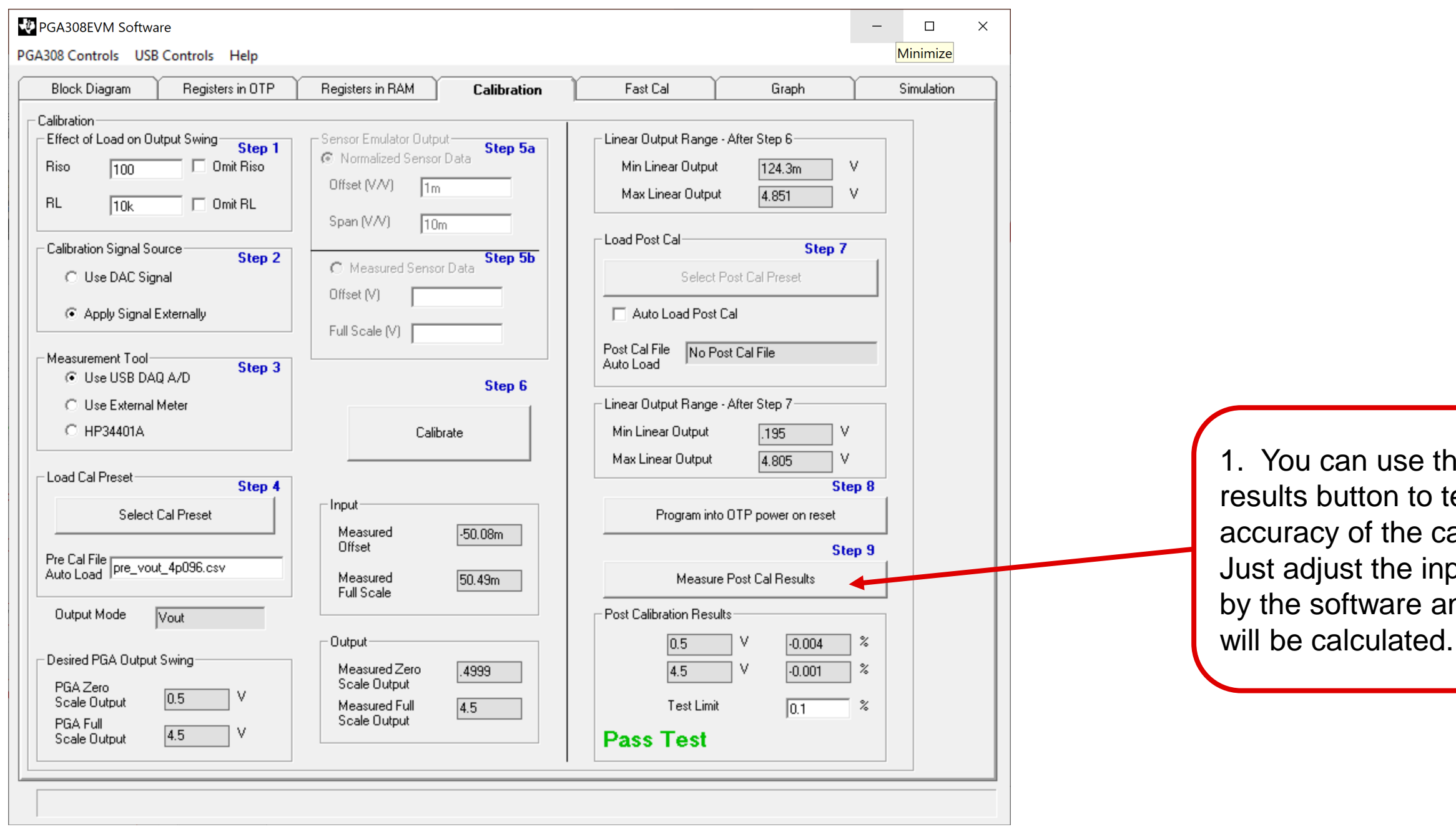

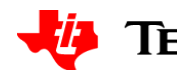

ne post cal est the alibration. put as directed nd the error

## **Check the post cal accuracy**

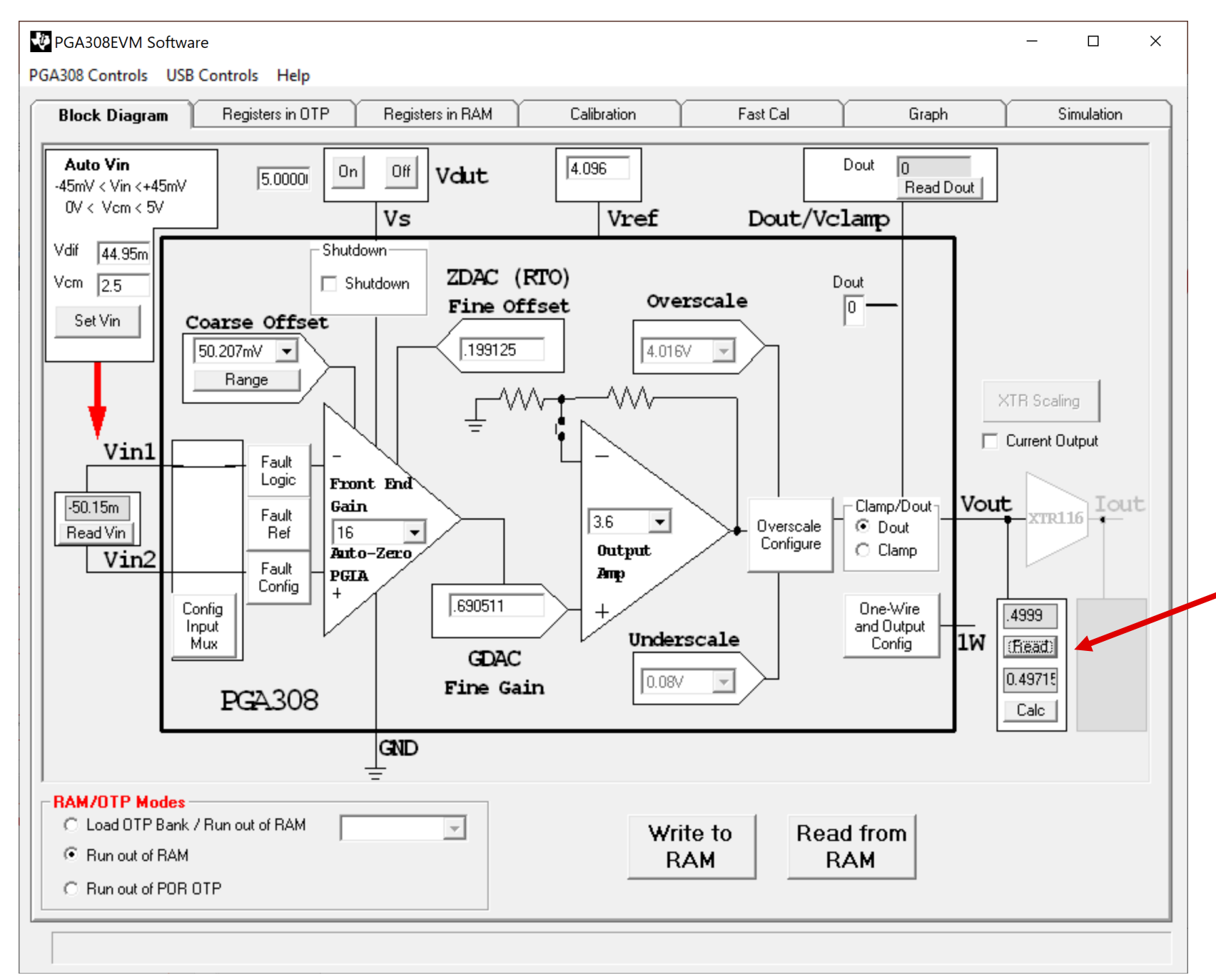

1. Alternatively, you can press "read" to measure the output with the EVM at any time. Note that measuring with a precision DMM will show some difference as the ADC on the USB DAC has limited accuracy and is included for simplicity of proof of concept. The PGA308 software does allow for a precision DMM to be used in place of the on board ADC.

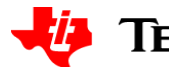